## iShopUTRGV Quick Reference Guide

## How to – Change Shipping Address

iShopUTRGV allows users to purchase from one location and ship to another, however, you cannot process a single purchase order to ship to separate locations. Orders that need to be shipped to different locations must be processed as separate requisitions. \*Questions can be emailed to: ishop@utrgv.edu

1. Open your Draft Cart and click on "Proceed to Checkout"

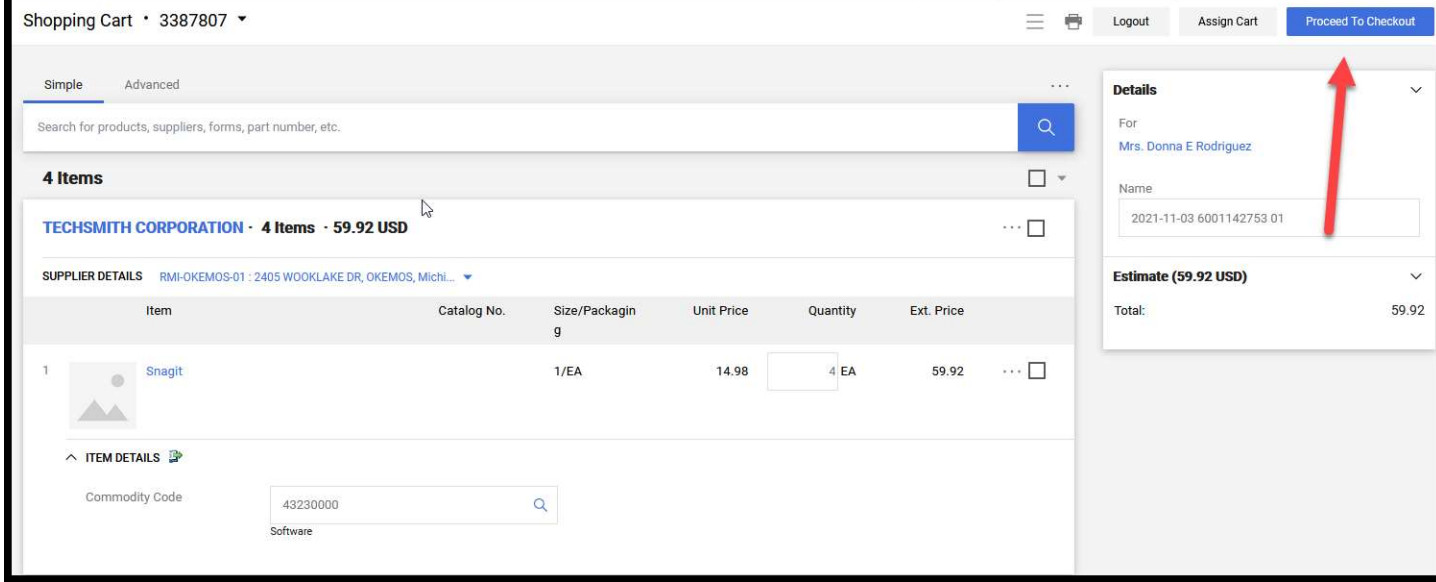

2. Next to the "Shipping" header, click on the pencil icon.

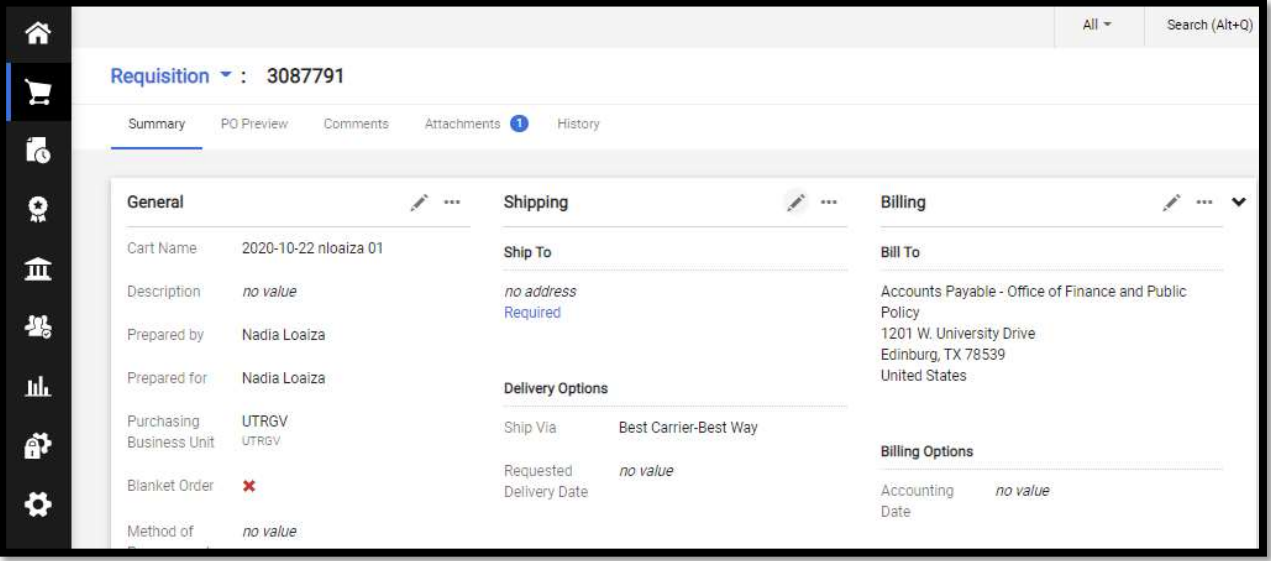

l,

3. Click over the magnifying glass and select the correct Shipping Address. Complete any missing information and click "Save".

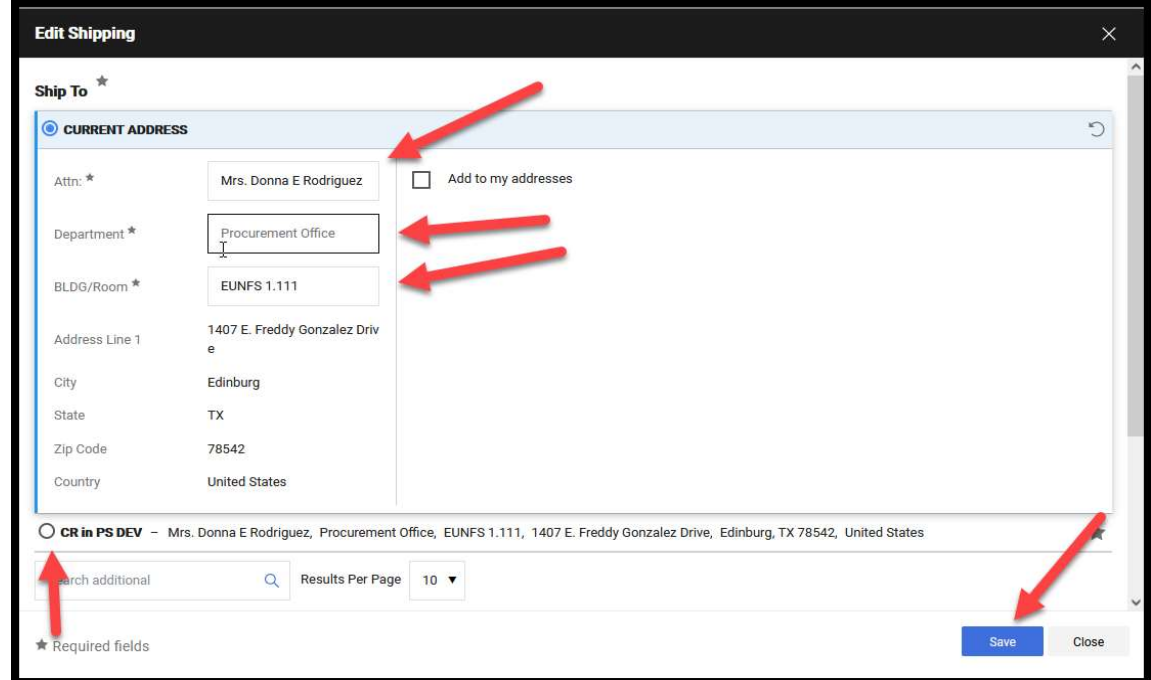

4. Shipping Address has now been updated and you can "Assign Cart" or "Place Order".

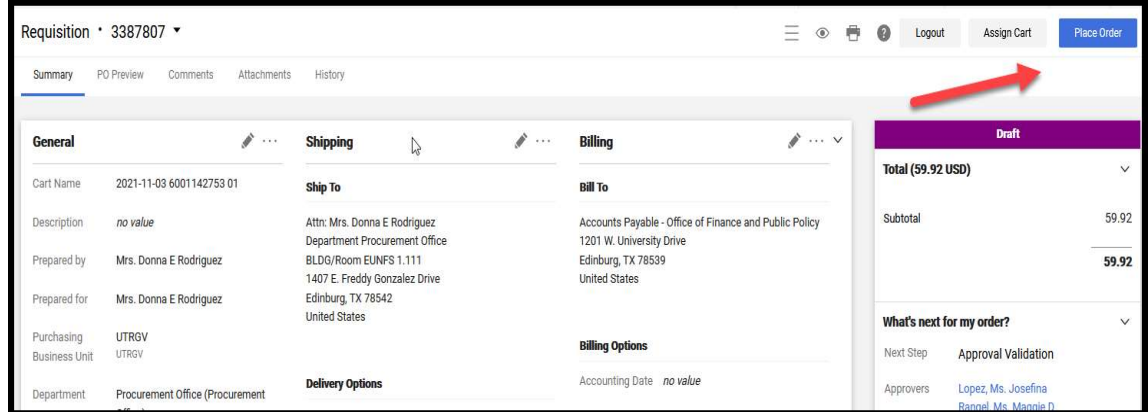